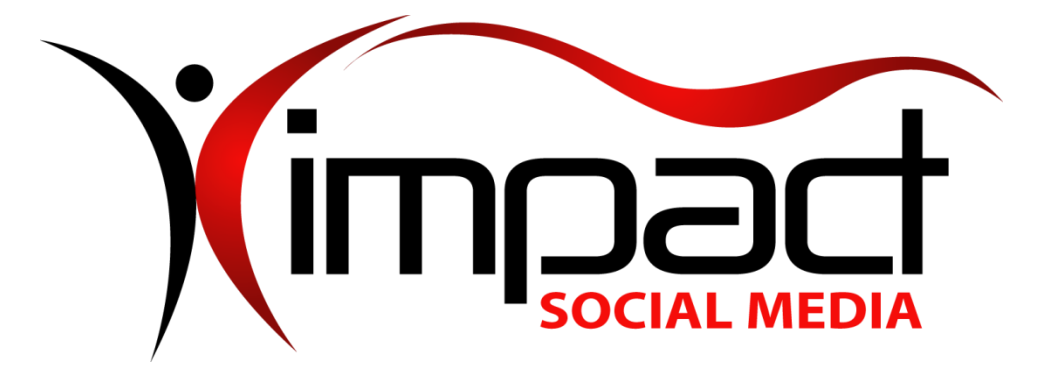

**Got Impact? Get Impact! How? With Impact Social Media!**

**Follow Us!**

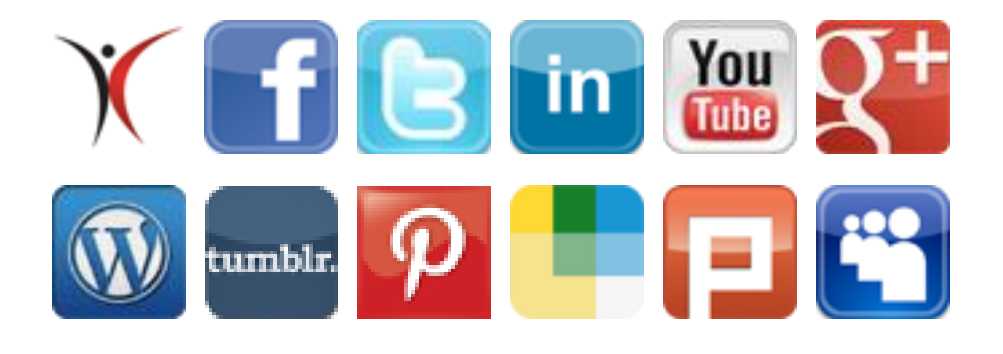

**Visit us on the web: [www.impactsocialmedia.net](http://www.impactsocialmedia.net/)**

# **SEO – Search Engine Optimization**

**Link to Impact Social Media SEO:** [http://impactsocialmedia.net/seo/seo-help-tips](http://impactsocialmedia.net/seo/seo-help-tips-guideline-checklist/)[guideline-checklist/](http://impactsocialmedia.net/seo/seo-help-tips-guideline-checklist/)

**Description:** SEO or "Search Engine Optimization" simply means the things that can be done to improve your search engine ranking. Everybody wants their website to show up at the top of the search engine page when people do a search for things contained in their content. Thusly, and in our humble opinion, SEO is a very lengthy topic and worthy of much discussion. We have been doing SEO for more than 15 years now and so we would like to help you to better understand the elements of SEO. We also plan to use this opportunity to present you with some useful tips should you decide to attempt doing your own SEO enhancements.

# **Impact Social Media SEO Table Of Contents**

# **Contents**

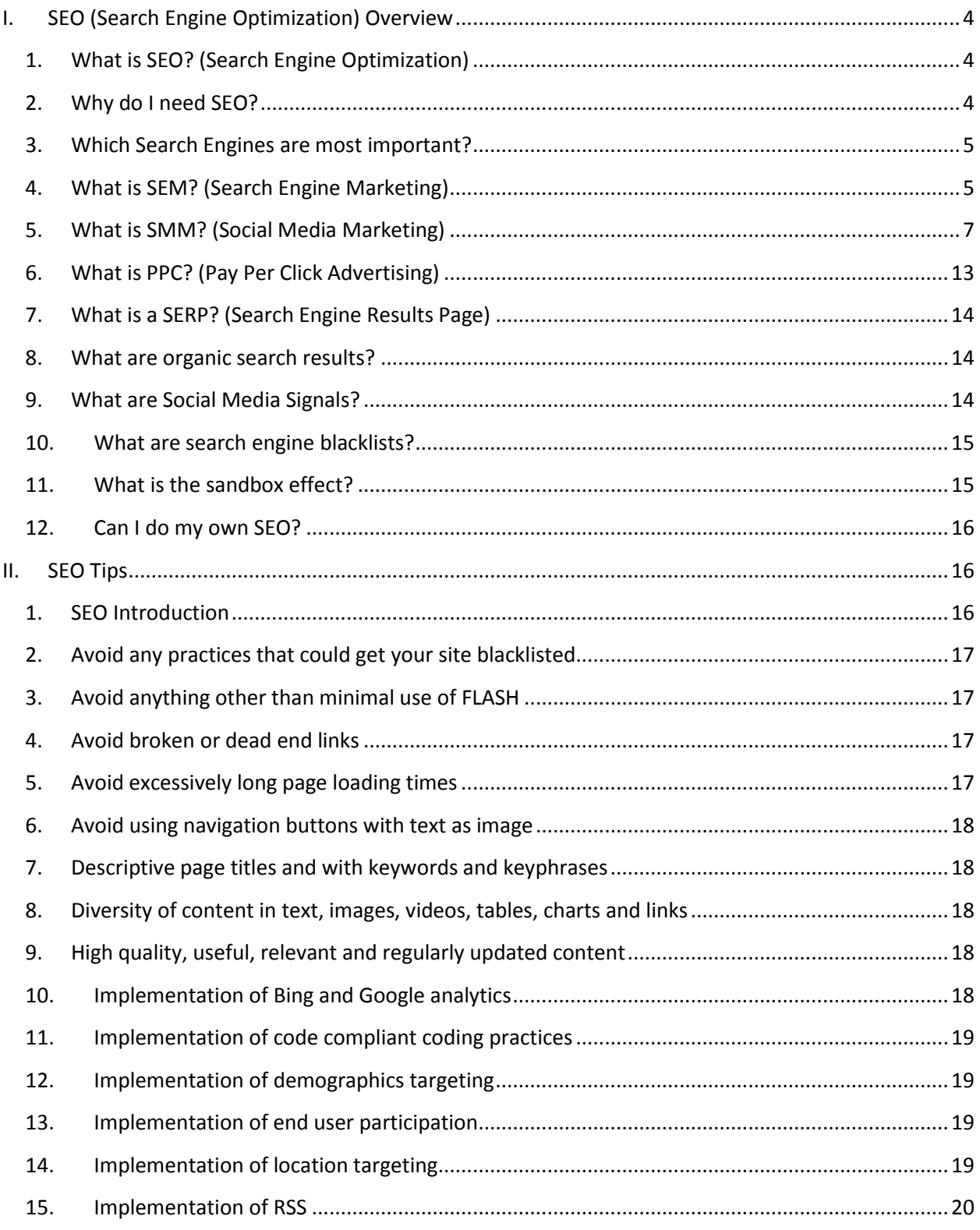

 $\Upsilon$  Search Engine Marketing | Social Media Marketing | Search Engine Optimization | Web Design  $\Upsilon$ 

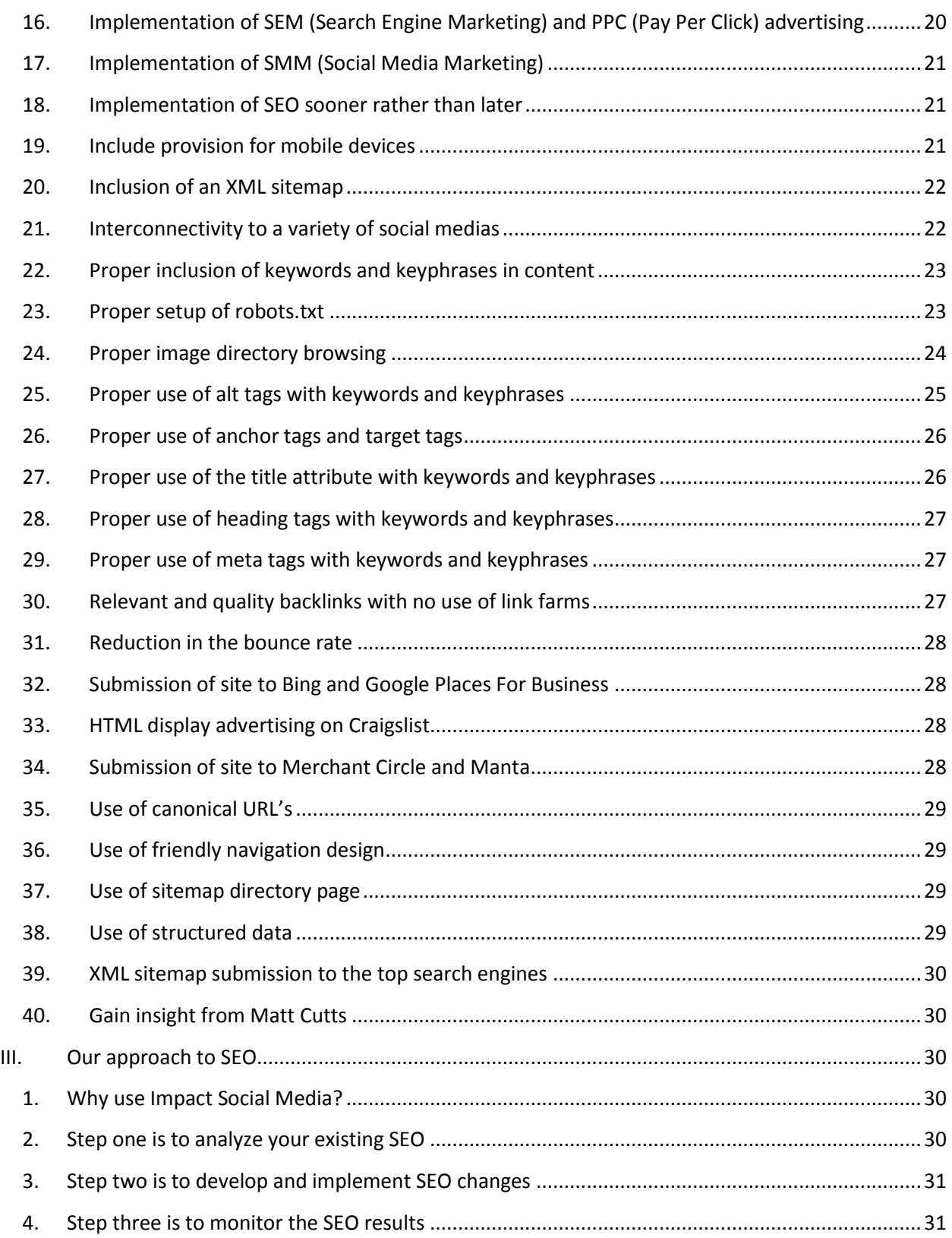

#### <span id="page-3-1"></span><span id="page-3-0"></span>**I. SEO (Search Engine Optimization) Overview**

#### **1. What is SEO? (Search Engine Optimization)**

SEO or Search Engine Optimization is when you **optimize** your website for the purpose of ranking **higher** in the various search engines. Many years ago SEO was simpler to achieve due to less competition and less influence of social media.

Opinions on best SEO practices **vary** from one person to the next. This is due to people having different experiences and results. It also stems from the slightly **mysterious** nature of the search engine algorithms. No one person can honestly explain every intricate detail of the inner workings of every major search engine. If you do find that person please have them call me!

Therefore, SEO is an **ongoing** learning process as one learns what does or doesn't work from experience. There is also the ongoing dynamic of the search engines **changing** the details of exactly how they decide to rank websites.

With all that being said, we can tell you that there is no "**magic bullet**" for SEO. It can require a good deal of effort and then a waiting period to monitor and observe the results. If we had to sum up the golden rules of SEO we would tell you that "**content quality** is King" and "**content variety** is Queen," and "**social media saturation** is the Royal Kingdom."

#### <span id="page-3-2"></span>**2. Why do I need SEO?**

Yes this is actually a serious question. I say that because you would be amazed at the people I have ran across that seem to have little to no interest or faith in SEO.

The reason you need SEO is because you need search engine **traffic**. The reason one displays content on the internet is for the purpose to attract viewers and then achieve some goal. The goal may be charity, it may be sales or it may be just to provide helpful information, etc.

You need SEO simply because it can help you to **achieve** your goal(s). To emphasize this I would like to point out the following statistics according to the [College of Marketing;](http://www.collegeofmarketing.com/seo-guide/search-engine-usage/)

- "91% say they find what they are looking for using search engines"
- "73% say the information found is trustworthy and accurate"
- "93% of online activities begin with a search engine"
- "Every month over 100 billion global searches are being made"
- "82.6% of internet users use a search engine"

# <span id="page-4-0"></span>**3. Which Search Engines are most important?**

This is a trick question. The correct answer is that all search engines matter and there are hundreds of them out there. They all matter because you could never predict with total certainty which one a potential viewer might use.

The top 5 search engines are [Google,](http://google.com/) [Bing,](http://bing.com/) [Yahoo,](http://yahoo.com/) [Ask](http://ask.com/) and [AOL.](http://www.aol.com/) According to the [College of Marketing](http://www.collegeofmarketing.com/seo-guide/search-engine-usage/) and as of February, 2013, Google has 67.5% of the market share, Bing has 16.7%, Yahoo has 11.6%, Ask has 2.6% and AOL has 1.7%.

This makes it clear that **Google** is the current undisputed King Kong of search engines albeit Bing has been slowly eating away at their market share. Now with all that on the table, we want to share with you the reality of this.

When it comes to SEO, nearly all of the techniques used will generally work across **all** search engines. This is good news for you because it means you need not concern yourself with **specific** SEO for each and every search engine. Instead, implementation of good SEO will help with all search engines simultaneously.

# <span id="page-4-1"></span>**4. What is SEM? (Search Engine Marketing)**

SEM or Search Engine Marketing revolves around the implementation of **SEO**, **SMM** (Social Media Marketing) and **PPC** (Pay Per Click) advertising. One can use SEO, PPC or SMM separately or in any combination you choose.

 **SEO** is one form of search engine marketing and is the main theme of this writing. Because effective and successful SEO can **propel** you to a much higher search engine ranking it is a major player in search engine marketing.

**SMM** or Social Media Marketing would be the next key element of search engine marketing. SMM entails two things and you can implement one or both as you choose.

The **first** part of SMM is creating a presence at a social media site or multiple sites. The **second** part of SMM is paying for advertising and exposure at the social media site(s). We will talk more about SMM in a few.

**PPC** or Pay Per Click Advertising is the final element of SEM. PPC simply means that you **pay** a search engine to advertise your site or some specific site page or contents. We will talk more about PPC in a few.

Before I go into more detail about **SMM** and **PPC** I want to briefly mention something about your **keywords** and **keyphrases** as they relate to SEM and even search engine ranking.

Not all keywords and keyphrases exist on the same playing field. By that I mean this, suppose you sell **ceramics** and you want to promote the keywords – keyphrase such as, "purple ceramic turtle." I would submit that you could have great success fairly **easily** wherein anyone doing a search for "purple ceramic turtle" would find you at or near the top of the ranks.

Now on the other hand, let us suppose you are an **attorney** and your keywords – keyphrase is, "accident and injury litigation." All of a sudden everything changes and although you might move heaven and earth a search for "accident and injury litigation" does **not** show you ranking anywhere on the first 100 pages!

I wanted to bring this up just to make you aware of the **huge** differences that can exist between promoting something obscure and non-competitive as compared to promoting something that is extremely saturated and highly competitive.

Depending on your specifics, great success could be easy and even free i.e. **organic**, however, it could also be a huge **challenge** and potentially very **costly** in **PPC** fees as a free i.e. organic search ranking may be unreasonable to obtain.

To drive this point home, an **expert** on internet marketing and PPC for attorneys [Lauren Curatola](http://www.theedesign.com/blog/2013/how-much-does-it-cost-law-firms-to-run-google-ppc-ads) has said that, "In 2011 it was estimated that law firms spent a minimum of \$52.6 million dollars on PPC ads. That is double

what Apple supposedly spent (\$20.75 million) on their PPC ads for the iPhone and iPad." (Quote courtesy of: [TheEdesign.com\)](http://www.theedesign.com/)

#### <span id="page-6-0"></span>**5. What is SMM? (Social Media Marketing)**

SMM or Social Media Marketing is the utilization of social media platforms to propagate your objectives and to **improve** your SEO. I divide SMM into two categories, the **first** being to create and develop a presence there and the **second** being to pay for advertising there.

The **first** category or creating and developing a social media presence is a good place to start. The **first** thing you need to know is what the major social media platforms are and also which ones are best suited to your objectives.

[FaceBook](https://www.facebook.com/pages/Impact-Social-Media/192385760849206) is the **largest** social media site in the world with nearly [1.26](http://expandedramblings.com/index.php/by-the-numbers-17-amazing-facebook-stats/)  [billion](http://expandedramblings.com/index.php/by-the-numbers-17-amazing-facebook-stats/) users! Facebook allows for you to create a complete digital presence with branding and theme. Users can like, share, comment and engage your displayed content. FaceBook allows people to "**check-in**" at your business location. FaceBook also offers [paid advertising.](https://www.facebook.com/business/)

FaceBook is a great choice regardless of what your focus is. This is simply because nearly **everyone** is there and the reach is limitless. Another advantage is that lengthy content can be submitted with text, links, photos and videos.

[Twitter](https://twitter.com/ImpactSocialMe1) is one of the **fastest** growing and largest social media sites in the world with roughly [500 million](http://expandedramblings.com/index.php/march-2013-by-the-numbers-a-few-amazing-twitter-stats/) users. Twitter allows for you to create a complete digital presence with branding and theme. Users can favorite, comment and re-tweet your displayed content. Twitter offers promotion [advertising](https://biz.twitter.com/ad-products) which is designed to help you get more followers and exposure.

Twitter is a great choice regardless of what your focus is. An advantage to twitter is that it has an **enormous** population of mobile users. Twitter allows limited text content to 160 characters and you can upload text, links and photos. Twitter is trending upwards and we are confident that trend will continue. With Twitter you can have 100's of thousands of followers!

[LinkedIn](http://www.linkedin.com/company/3304735?trk=tyah) has been around for a long time now (2003) and has roughly 238 [million](http://expandedramblings.com/index.php/by-the-numbers-a-few-important-linkedin-stats/) users. LinkedIn is focused on working **professionals** and **businesses**. Currently there are roughly [3 million](http://expandedramblings.com/index.php/by-the-numbers-a-few-important-linkedin-stats/) business pages at LinkedIn! LinkedIn allows you to upload logos for branding. LinkedIn provides a variety of paid

[advertising](http://www.linkedin.com/advertising) opportunities. LinkedIn is a good choice to build a business page where you can list and detail out your products and services.

LinkedIn is somewhat **disadvantaged** as a social networking site simply because they have very strict **limitations** on invitations. They want you to personally know your connection and once you have invited 3,000 people to your network you will be **blocked** from inviting more unless you have their email address. This creates somewhat of a **barrier** to reaching out and making new social media connections which is really a core purpose of social media.

[YouTube](https://www.youtube.com/channel/UCWNreMKSwesxuu73OOq4cwA) has also been around for some time (2005) and has roughly [1](http://expandedramblings.com/index.php/resource-how-many-people-use-the-top-social-media/4/)  [billion](http://expandedramblings.com/index.php/resource-how-many-people-use-the-top-social-media/4/) users and [4 billion](http://expandedramblings.com/index.php/resource-how-many-people-use-the-top-social-media/4/) views per day! YouTube is focused on **video** content and allows you to create your own channel for your uploaded videos. YouTube also allows uploading of logos for branding. YouTube users can view, share, comment, and subscribe to your content.

YouTube offers a wide variety of [advertising options.](http://www.youtube.com/yt/advertise/index.html) YouTube is a great choice, especially if you have a focus on **music** or have content in video format. If you do not have video content keep in mind that you can create Power Point slide shows and export them as movies for uploading to YouTube. YouTube is owned by Google and content there seems to do very well in the Google search engine.

[Google+](https://plus.google.com/u/0/b/112720536143524208087/112720536143524208087/about) is a new kid on the block (2011) but has a very impressive quantity of [500 million](http://en.wikipedia.org/wiki/Google%2B) members and [343 million](http://expandedramblings.com/index.php/resource-how-many-people-use-the-top-social-media/2/) active users! Google+ benefits from **integration** with Google Mail and YouTube and offers many cool features such as Circles, Streams, Hangouts, Messenger, Sparks, Games, Ripples, Communities and more.

Google+ is a great choice regardless of your focus. Although a late comer their growth is **astounding** and there is no reason to think the upward trend will stop. By using [enhanced campaigns](https://support.google.com/adwords/answer/1722132?hl=en) you can interlink your Google advertising with your Google+ page.

[WordPress](http://impactsocialmedia.wordpress.com/) is an amazing **blog** platform that allows you to build and run a very nice blog for free. For a very small fee you can upgrade to run a fully themed and branded template. At last count WordPress had [66 million](http://expandedramblings.com/index.php/resource-how-many-people-use-the-top-social-media/4/) different blogs running and reaches around the entire globe!

A WordPress blog is a great choice regardless of your focus. This platform allows you to display text, photos, videos, links, widgets and more. It also has an amazing capability of "**pushing**" your content out to your other social media sites. WordPress has an effective paid [advertising program](http://wordpressadvertising.wordpress.com/) that can bring viewers into your WordPress blog.

[Tumblr](http://impactsocialmedia.tumblr.com/) is a blogging community that encompasses [216 million](http://expandedramblings.com/index.php/resource-how-many-people-use-the-top-social-media/4/) monthly viewers with more than [108 million](http://expandedramblings.com/index.php/resource-how-many-people-use-the-top-social-media/4/) different blogs! Tumblr is an amazing blog platform that allows you to build and run a very nice blog for free. You can also implement a fully themed and branded template for **no** additional fees.

A Tumblr blog is a great choice regardless of your focus. This platform allows you to display text, photos, videos, links and more. Tumblr has some great **free** advertising programs such as spotlight for brands and radar. Tumblr also has paid advertising for [highlighted posts.](http://staff.tumblr.com/post/16980189397/highlighted-posts)

[Pinterest](http://pinterest.com/impactsocialme1) is a late comer (2010) and could be best described as a **photo** sharing social site. Users create themed boards where they can pin images with descriptions. Pinterest has a thriving community of [70 million](http://expandedramblings.com/index.php/resource-how-many-people-use-the-top-social-media/3/) users of which [80%](http://expandedramblings.com/index.php/pinterest-stats/) are women.

Pinterest is a great choice for artists, photographers and anyone that chooses to reach a mostly **female** audience. Pinterest has great free advertising opportunities with their pin it button and widgets. They have also just now released a paid advertising opportunity for **promoting pins**.

[Wanelo](http://wanelo.com/impactsocialmedia) stands for Want – Need - Love. Wanelo is also a late comer (2012) but is showing an amazingly strong upward growth [trend.](http://impactsocialmedia.net/social-media-marketing/wanelo-is-performing-very-well/) Wanelo boasts 10 [million](http://expandedramblings.com/index.php/resource-how-many-people-use-the-top-social-media/4/) users and could be best described as a **shopping** and tangible products centered social site. Users create "collections" where they can add products and descriptions from online retailers. Users can also follow each other and post stories.

Wanelo is a great choice for anyone that offers tangible **merchandise** for sale online. If any user inserts your products at Wanelo you become eligible to claim and open a "store" there at no charge! Wanelo does not offer paid advertising to my knowledge but they do have very nice [mobile apps](http://wanelo.com/about/downloads) and a [browser add on](http://wanelo.com/about/downloads) that allows you to easily select and add products from your favorite websites.

[Plurk](http://www.plurk.com/impactsocialmedia) is a micro-blogging site where users can share text, photos, links and videos. Plurk allows for total branding with custom theme and template modifications at no charge. Plurk features a very cool **timeline** concept of displaying activities. Plurk boasts [1 million](http://www.mediabistro.com/alltwitter/plurk_b35109) daily users and has been around since 2008. Plurk has lost market traction against its rival Twitter but still displays a stable and upward growth [trend.](http://www.alexa.com/siteinfo/plurk.com)

Plurk is a good choice for anyone that is looking to reach out to a **global** market as only 8.4% of their users are USA based. Plurk is a great way to reach out to the markets in Taiwan and India. Also, Plurk is a great choice for anyone looking to connect to the virtual world community of **Second Life**.

[Myspace](https://myspace.com/impactsocialmedia) is my own personal favorite social networking site. This is because I am a **music** fanatic and no other social site can compare to Myspace when it comes to music entertainment. Myspace is currently suffering from a large loss in user base which stems from a variety of issues including the exponential rise of FaceBook. I anticipate a strong come-back coming on.

Myspace currently has about [36 million](http://expandedramblings.com/index.php/myspace-stats-then-now/) users and boasts having 14.2 million artists and over [42 million](http://expandedramblings.com/index.php/myspace-stats-then-now/) songs. Myspace provides a full array of social media features where users can chat, share links, photos, videos, music and more. A very special and unique feature of Myspace is their **music player** interface that allows you to create music mixes and then play or share them with other users.

Myspace also gives you a way to connect with **famous** entertainers, their albums and individual songs. Myspace is a great choice regardless of your focus and is mandatory for anyone involved in the music industry. I am currently unaware of any form of paid advertising there but if that changes I will update everyone.

Once you become aware of the **top** contenders in social media and then decide which platforms are best suited for you it is time to develop your presence there. This can be **time** consuming and requires you to find ways to garner interest and end user involvement.

When you develop your social media presence you need to pay close attention to make sure that the logos, branding and theme at your home website is **harmonious** with your social media pages. This gives your users a feeling of being in your "house" regardless of where they interact with you.

The **second** category of SMM is paid advertising. Each social media platform has a slightly different offering for paid advertising. The best approach is to develop an advertising campaign and then **monitor** the results after implementation. This will allow you to see what works best and then make adjustments as needed.

Finally, I would like to briefly discuss why SMM is connected to SEO. Firstly, search engines do use social media **signals** as part of the [ranking](http://www.youtube.com/watch?v=ofhwPC-5Ub4) determination. Recent [research](http://blog.searchmetrics.com/us/2012/06/07/us-and-uk-seo-ranking-factors-2012/) has shown that FaceBook likes seem to carry a good deal of weight but other platforms can also give beneficial signals.

Secondly, SMM is connected to SEO in that it can give you **more** search engine listings while also offering your users more **options**. By that I mean it is preferable to have a search return back listings that show your home website, FaceBook, Twitter, LinkedIn and YouTube as opposed to the search only returning back a listing for just your website.

Not only do you **benefit** from the additional search engine listings but you also benefit by offering people more options. By that I mean some people may ignore your home website but flock to your FaceBook page or alternately your Twitter or LinkedIn page. The more options you give people the **better** the odds are that you can offer something that will appeal to them for interacting with you.

To more clearly illustrate this I would like to share a real live example of this in action. In this example the keywords – keyphrase has returned back 9 out of 10 search engine listings on the first page of Google.

It is very interesting to note the **sequence** of these as well. Take a look at the list below and see which locations performed best in this search:

- 1. YouTube Presence
- 2. LinkedIn Product Listing Page with backlink to YouTube video
- 3. LinkedIn Company Page with backlink to home website
- 4. LinkedIn Product Listing Page with backlink to home website
- 5. Reseller website with a product listing
- 6. Sister website with a product listing and backlink to home website
- 7. Home website home page with embedded YouTube product video
- 8. Home website resources page with product listing
- 9. Home website home page with embedded YouTube product video

#### Safe Doc!™ Fall Protection - YouTube

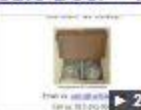

www.youtube.com/watch?v=UtcsX\_SAC1M -Apr 11, 2013 - Uploaded by Mark Guertin Safe Doc!<sup>™</sup> is an affordable solution for a critical safety 1. 228 compliance issue. Elevated loading docks pose a ...

#### Safe Doc!™ Fall Protection | LinkedIn

www.linkedin.com/company/safedoc-/safe-doc-fall-protection.../product + Learn more about the Safe Doc!<sup>n</sup> Fall Protection and see what people in and out of your professional network have to say about it.

#### Safe Doc!™ | LinkedIn

www.linkedin.com/company/safedoc- -

Safety First with Safe Doc!™ O.S.H.A. Regulations 1910.23 (a) (b) and (c) require fall protection for work surfaces at or above 48" where door or wall openings ...

#### Safe Doc!™ Products & Services | LinkedIn

www.linkedin.com/company/safedoc-/products -Our Safe Doc!<sup>71</sup> fall protection kit contains everything you need to provide OSHA compliant fall protection for your wall and door openings. Any elevated surface ...

#### GME Supply SafeDoc Fall Protection System for Overhead Door ...

www.fixya.com/.../p14289561-gme\_supply\_safedoc\_fall\_protection\_sys... v

Free GME Supply SafeDoc Fall Protection System for Overhead Door Openings and Elevated Loading Docks troubleshooting, support & solutions. Get help from ...

#### Fall Protection - Metal Building Service

www.metalbuildingservice.net/fall\_protection/default.html +

pre-engineered / pre-assembled kits provide two fall protection safety chains which can be quickly moved out of the way during loading operations. SafeDoc! You shared this

#### About Safe Doc!™

#### safedoc.org/about/default.html -

Safe Doc!<sup>™</sup> is a pre-engineered and pre-assembled kit which provides O.S.H.A. compliant fall protection for overhead door openings on elevated loading docks.

#### Safe Doc!™ Resources

safedoc.org/resources/default.html +

Safe Doc!™ OSHA Resources. ... Resources for Safe Doc!™. O.S.H.A. Warehouse Safety Checklist, O.S.H.A. Fall Protection Video ...

#### Why Safe Doc!™ for your fall protection needs?

#### safedoc.org/ -

Safety First! Inexpensive Solution for a Critical Safety Compliance Issue. Home . About · Order - Resources. Why Safe Doc!™ for your fall protection needs?

#### Safedoc.org - Safe doc! - DomainSigma

domainsigma.com/whois/safedoc.org -May 26, 2013 - Description: Safe Doc! for your fall protection needs. Keywords: Safe Doc!, Safe Doc!, SafeDoc, Safe Dock, Fall Protection, Loading Dock Fall ...

> Goooooooooogle > 1 2 3 4 5 6 7 8 9 10 **Next**

As you can see the **YouTube** and **LinkedIn** presence performed better than the home website! Also, back link pages did better than the homepage. The point is that social media **helps** SEO because you can return search engine listings that are in **addition** to your home website. This gives you **more** search

engine presence **presents** (pun intended) and it also gives your users more **options** of where and how they choose to interact with you. I would also submit that it gives you more clout and credibility.

#### <span id="page-12-0"></span>**6. What is PPC? (Pay Per Click Advertising)**

PPC or Pay Per Click advertising is just as the name implies and refers to paying a fee for people to "click" an ad and route to your website. This is the opposite of "**organic**" search results which are not paid for.

PPC advertising is something that I **recommend**, and especially where you either have a new website with low traffic or you are in a **saturated** or highly competitive keyword – keyphrase market.

Some people will **argue** and even show statistics that organic search results are better or more clicked than PPC and this position does have **merit**. However, it is not always possible or even **realistic** to achieve a high enough organic rank to benefit from organic search results. Particularly if you are relatively **new,** an attorney, university or any entity that has the misfortune of existing within a saturated and competitive keyword arena.

Another often **overlooked** point is the benefit from PPC even when your ad is **not** clicked. By this I mean to say you receive **exposure**. Every time someone sees your name and your brand this is positive energy and beneficial. Even if they do not click your ad you are still "in their face."

Google is the big dog in PPC advertising but I would not rule out Bing. Bing does carry nearly 20% of the search market and is slowly gaining on the giant Google. As mentioned before, you could never **predict** with total certainty which search engine a person might use.

When you opt to implement PPC I recommend starting out on a smaller scale at first. This will give you time to **monitor** and analyze your results. One concern with PPC is what is referred to as conversions. A conversion is when a PPC turns into a **sale**. Obviously, PPC's which never lead to conversions are money spent and no money earned. Maybe your product is not desirable or maybe the price is out of line, etc. In this instance, all the money in the world and tons of PPC success may not lead to any positive cash flow at all!

In other words, the PPC ad is merely a **piece** of the puzzle. If you have a high "bounce rate" or if your product or service simply does not produce sales you need to examine things closely and determine how to make **adjustments** to correct the problem. All of this needs to occur before pouring tons of investment into a PPC campaign.

If the problem is your product desirability, pricing or presentation, analysis and corrections will have to be made. If you experience a problem with a high bounce rate where people bounce in and right back out of your site, then you need to look into that and make adjustments.

A high bounce rate could be due to an ugly website, excessively long loading times, annoying popups, auto-starting videos, confusing navigation, lack of an alternative site for mobile devices, etc. Whatever the cause of the high bounce rate, you will want to diagnose and correct this early on and before you lose a lot of investment into a PPC campaign.

#### <span id="page-13-0"></span>**7. What is a SERP? (Search Engine Results Page)**

A SERP or Search Engine Results Page is simply the web page that the search engine provides you after you enter your search terms. This will include organic, PPC and possibly other results.

#### <span id="page-13-1"></span>**8. What are organic search results?**

Organic search results are those which are not paid for. Statistics show that these are very **desirable** and can even out-perform paid for search results! Does this mean to never use PPC? No, because there is also a time and a place where PPC is still a [viable](http://static.googleusercontent.com/external_content/untrusted_dlcp/research.google.com/en/us/pubs/archive/37161.pdf) and wise option.

#### <span id="page-13-2"></span>**9. What are Social Media Signals?**

Social media signals are a piece of the search engine ranking puzzle. What I am convinced of is that they do **matter** and Google has admitted to this on their YouTube channel albeit without releasing any intricate details. FaceBook shares and likes, Twitter tweets, favorites and re-tweets and YouTube subscriber count and views quantity can all help SEO to some extent. I would also not rule out that other social media platforms like Google+, LinkedIn and others will also have an effect.

What I cannot tell you with any degree of certainty is how much **weight** is given to what and how the search engines **calculate** all of the available data. If you would like to read more, the best research I have found on this subject is

located at the following URL:

[http://blog.searchmetrics.com/us/2012/06/07/us-and-uk-seo-ranking](http://blog.searchmetrics.com/us/2012/06/07/us-and-uk-seo-ranking-factors-2012/)[factors-2012/](http://blog.searchmetrics.com/us/2012/06/07/us-and-uk-seo-ranking-factors-2012/)

#### <span id="page-14-0"></span>**10.What are search engine blacklists?**

Being on a search engine **blacklist** is something that hopefully will never happen to you. Bear in mind that search engines are not draconian ogres that are on the hunt to victimize and blacklist websites. Blacklisting usually occurs for **good** reason and thankfully there are remedial measures that can be taken.

A blacklisted site will **not** be displayed in search engine results regardless of their page rank, quality of content, quantity of backlinks, etc. There are varieties of things that can potentially get your site blacklisted. One item is **cheating** or **lying** on keywords and phrases. An example of this would be using the keyphrase Miley Cyrus and your website is about potted plants and has no content for Miley Cyrus.

Another item is **hiding** keywords and phrases to increase density. An example of this is having a white background and then inserting keywords and keyphrases in a white font. These are hidden from the viewer but seen by the search engine. Using this technique to increase rank is a **bad** idea.

Another item is if you have **malicious** code on your site. Search engines can discover malicious codes and also viewers can complain and report your site for this reason. Annoying popups is not exactly malicious code but you need to know that these can generate complaints and/or a negative effect on SEO.

If you find that your site has been blacklisted you need to take **immediate** action. The first step is to determine what has caused the blacklisting and make full **corrective** actions. The next step is to make **contact** with the blacklisting search engine(s) and do your best to offer a reasonable explanation while simultaneously asking for a review and removal from the blacklist status.

#### <span id="page-14-1"></span>**11.What is the sandbox effect?**

The sandbox effect revolves around the **correlation** between your search engine ranking and the age of your website. There is a bit of **debate** on this topic where some say it matters and others say it does not matter.

Based on my own personal experiences I have noticed **anomalies** wherein an older site will out rank a newer site even though the newer site has better content and SEO in place. This would lend one to say that the sandbox effect does exist. Personally, I believe when I have observed these anomalies, there is some **other** explanation that I have overlooked and the age of the site is not the whole picture.

That being said, I have more often observed that a younger site **outranks** an older site due to better content, SEO and other superior elements. Even if we apply common sense we come to the **conclusion** that there would be no legitimate reason to think that the age of a site is as important as the quality of the contents. I would also recommend this *video* by Matt Cutts of Google.

#### <span id="page-15-0"></span>**12.Can I do my own SEO?**

Doing your own SEO is always an **option**. By doing internet research you can discover a wealth of information which you can use to implement your own SEO improvements. I would submit that doing your own SEO is better than no SEO at all!

An alternative is of course to **pay** for SEO services by some professional such as Impact Social Media. Another option would be to have an SEO expert do a full **analysis** and provide you with a list of **recommendations**. You can then use that list as a guideline to implement the changes yourself.

#### <span id="page-15-2"></span><span id="page-15-1"></span>**II. SEO Tips**

#### **1. SEO Introduction**

In some instances SEO opinions vary and in other instances they agree. I do not know everything about SEO and I am always observing and learning on this subject. What I can tell you is that SEO is **important** and one would be wise to use it to their **advantage**. Now let us cover some SEO tips.

#### <span id="page-16-0"></span>**2. Avoid any practices that could get your site blacklisted**

As discussed earlier you want to be sure to **avoid** anything that could potentially get your site blacklisted. No benefit gained from these techniques will be worth the potential consequences.

#### <span id="page-16-1"></span>**3. Avoid anything other than minimal use of FLASH**

While FLASH can be great to develop **fancy** animated presentations and websites it is not exactly the best option for SEO. The nature of flash makes it much more **difficult** for search engines to extract the details of the content for proper indexing.

If you must use flash for whatever reason we recommend that you use it **sparingly**. Also, be sure to use proper tags to give the FLASH descriptive keywords and keyphrases. We also recommend that you use descriptive keywords and keyphrases in close **proximity** to the embedded FLASH. Lastly, make sure you code in complete **controls** for your embedded flash so that users can turn it off and we advise against using FLASH that auto-plays upon loading.

#### <span id="page-16-2"></span>**4. Avoid broken or dead end links**

Broken links can be **devastating**. Just imagine getting your awesome content to the top of a SERP and then when someone clicks the link the link is broken and leads them to a **dead** end! Yes this really does happen. Please take a look at our [YouTube video](https://www.youtube.com/watch?v=79NQlL6c8w8) which demonstrates how you can find and fix broken links.

Always **test** your internal links to make sure they work. It is also a good idea to keep a check on any external links and make sure those work also. Be careful about deleting or moving content. If you move or rename content be sure to use **redirects** to the new location. If you do not know how to setup server level redirects you can make use of our online [video tutorial.](http://impacthelp.impactsocialmedia.net/inc/content.php?q=/videos/cpanel-whm/cpanel/x/m/Creating-a-URL-redirect.php)

# <span id="page-16-3"></span>**5. Avoid excessively long page loading times**

Try to avoid [excessively long](http://blog.kissmetrics.com/loading-time/) page loading times. I have had mixed results with sites that load slowly. In some instances it can increase the **bounce** rate. In other instances I have seen people **tolerate** it simply because their desire for the content outweighed the lengthy loading time. Either way, play it on

the safe side and do what you can to **reduce** the loading time to a tolerable level.

#### <span id="page-17-0"></span>**6. Avoid using navigation buttons with text as image**

Just say **no** to navigation buttons where the text is in the form of an image. This is not as friendly for search engines as using text only. If you do use image-text navigation, be sure to **include** an alt tag so you will be in compliance with [ADA](http://www.ada.gov/) guidelines.

#### <span id="page-17-1"></span>**7. Descriptive page titles and with keywords and keyphrases**

When you title your page make use of keywords and keyphrases. Be sure that the content of the page is **relevant** to the keywords and keyphrases that you place in the title.

If you use a CMS or other scripted website try to avoid having pages titles such as, "**page.asp?pid=3355**." Often times WordPress and other platforms have plugins that allow you to control the names of your pages. If you have already created pages with non-descriptive names, **change** the names to something descriptive and then add redirects for the old names.

#### <span id="page-17-2"></span>**8. Diversity of content in text, images, videos, tables, charts and links**

Make an effort to create a wide **diversity** in content. More diversity is better so try to include a range of text, images, videos and links. Make use of keywords and keyphrases on all of your different types of content.

# <span id="page-17-3"></span>**9. High quality, useful, relevant and regularly updated content**

The quality of your content can make or break you **regardless** of your SEO efforts. The best SEO in the world cannot overcome worthless-lacking content and by the same token sites with amazing content can do well even **without** extensive SEO. Your **content** needs to be high quality, useful, relevant and updated on a regular basis.

#### <span id="page-17-4"></span>**10.Implementation of Bing and Google analytics**

Bing and Google analytics are your friends. By adding some **code** into your web pages you can monitor your traffic data. This can be very **beneficial** for SEO analysis and can help you to improve upon your keywords and phrases.

You can do this free of charge by creating an account at [Bing](http://www.bing.com/toolbox/webmaster) and [Google.](http://www.google.com/analytics/) The data can be observed from many different perspectives and there are also a variety of useful **tools**. These are essential must have elements for SEO analysis and improvements.

#### <span id="page-18-0"></span>**11.Implementation of code compliant coding practices**

It is a good idea to make sure that you are utilizing proper coding practices. This reduces potential loading **errors** and content display issues. A part of proper coding practice is to **test** your display on multiple browsers to make sure it works well on Chrome, Internet Explorer, Safari, Opera, FireFox, etc.

You can get free help with **testing** for code errors by going to [W3C.](http://validator.w3.org/) At W3C you can test HTML pages and also CSS. This is a great **tool** as it can help you to spot problems in your code even as you are in the development phase.

#### <span id="page-18-1"></span>**12.Implementation of demographics targeting**

Demographics targeting is when you **target** your keywords, keyphrases and content towards a specific **group** of people. The group could be women, people from India, or people who paint cars, etc. If you have a very specific target group you should concentrate on keywords, keyphrases and content that is relevant and complimentary to your target group.

#### <span id="page-18-2"></span>**13.Implementation of end user participation**

End user participation can come in many forms and goes beyond merely viewing your content. You can enable viewers to **Like** things on FaceBook, **Tweet** things on Twitter, and in other manners "push" out to the social media platforms. You can also enable your viewers to follow or connect to you at the various social media networks where you have a presence.

Another valuable tool for encouraging end user participation is a blog where they can sign up to leave comments. You can also create things like guest books and comments pages. Anything that encourages end user participation can be of benefit to your SEO.

#### <span id="page-18-3"></span>**14.Implementation of location targeting**

Location targeting is when you **target** your keywords, keyphrases and content towards a specific geographic **location**. The location should be chosen in a way that will best benefit you.

An example of this would be if you were a painter that only did projects within a 50 mile radius of **Kansas City, Mo**. In this example you would want to use Kansas City, Mo. as well as the **other** cities that lie within a 50 mile radius of Kansas, City. This way, when people do a search for, "painter Kansas City," you are much more likely to appear high on the SERP.

This also works well for targeting **mobile** users since many times they do searches that are more specific to their location when searching for local businesses. If you fail to take advantage of location targeting you run the **risk** on missing potential search engine hits for searches specific to your location.

#### <span id="page-19-0"></span>**15.Implementation of RSS**

RSS or Really Simple Syndication could best be described as a **stream** of data coming from your website. The RSS "feed" picks up your content updates and then publishes it to anyone who chooses to subscribe to your RSS feed.

A user can choose for your RSS feed to arrive in their email or other interface. A user can also **embed** your RSS feed into their website where it will be displayed to their users.

If you use WordPress or some other CMS or Blog it is likely that the RSS capability is already available to you. If your website does not already have the RSS capability you can easily add it. I recommend that you use [Feedity](http://feedity.com/) as they will provide you with an RSS capability for your website for a small fee.

# <span id="page-19-1"></span>**16.Implementation of SEM (Search Engine Marketing) and PPC (Pay Per Click) advertising**

You should automatically be using SEO to get an SEM result. You should also determine if you are a **candidate** for PPC. If you are a **new** site with no or low traffic or if you are in a saturated and **competitive** arena then you may very well be a candidate for PPC.

As mentioned earlier start off on a smaller scale so you can **validate** your product desirability, bounce rate and other important elements. Closely **monitor** your PPC results and then make necessary **adjustments**. An effective PPC campaign can do wonders to get a new site up and moving and it can also help to level the playing field when you exist in a highly competitive industry.

#### <span id="page-20-0"></span>**17.Implementation of SMM (Social Media Marketing)**

SMM should not be overlooked as a potential **benefit** to your objectives. As mentioned earlier begin with some research and then select which social media platforms best fit your demographics. Then, develop your presence there and begin to reach out for **connections** and work to increase the size of your audience.

You should consider a variety of options for the purpose of promoting your SMM. You can use contests and give-a-ways. You can also use paid advertising to promote your presence at the various social media platforms. As with PPC this can be of great aid when you are just getting started and need that initial boost.

#### <span id="page-20-1"></span>**18.Implementation of SEO sooner rather than later**

Better late than never could be applied here but I would also emphasize that **late** is not better than sooner. Some SEO changes that are made later are not a big deal. For instance, adding heading tags or better keyword density in content, etc.

Other late comer SEO changes can be much more **difficult** and time consuming. Some examples would be changing URL names, changing image names and changing directory names.

The best scenario is to **build** the website with an SEO focus from the very beginning. This way thoughtful attention can be given to page names, directory names, image names, etc.

#### <span id="page-20-2"></span>**19.Include provision for mobile devices**

An often overlooked SEO strategy is to make sure you give an **alternative** site option for those who use mobile devices. If you fail to make provision for **mobile** traffic you could incur a higher bounce rate and loss of viewers.

Keep in mind that a proper mobile alternative does not mean that you use scripting to detect mobile users and then offer them your full size website **shrunken** down onto their screen size! A proper mobile alternative site should be an altogether **different** design than the full size site. Make use of the most simplistic navigation and keep your text and graphics to the bare minimum.

Always give a clickable email and phone number interface. Stay away from fancy gradients, heavy scripting and anything else that is a **resource** hog. Try to make sure your user does not have to side scroll to view all of the content. Lastly, provide a clickable link on the full size website that leads to the mobile site just in case the **redirect** scripting fails to work.

#### <span id="page-21-0"></span>**20.Inclusion of an XML sitemap**

A sitemap.xml should reside in the **root** directory of your website. It tells the search engine your web pages names, locations, time of last modification, frequency of changes and page priority. The sitemap should be **updated** anytime your content changes.

You can create your own sitemap with a **free** download of [XML Notepad](http://www.microsoft.com/en-us/download/details.aspx?id=7973) from Microsoft. You can learn how to properly format and build the sitemap.xml at [SiteMaps.org.](http://www.sitemaps.org/protocol.html) If you prefer to have your sitemap made **automatically** you can have that done for free at [XML Sitemaps.](https://www.xml-sitemaps.com/)

Lastly, be sure to **submit** your sitemap when you first create it and anytime you update it. At the bare minimum you should submit your sitemap to [Google,](https://support.google.com/sites/answer/100283?hl=en) [Bing](http://www.bing.com/webmaster/help/how-to-submit-sitemaps-82a15bd4) and [Yahoo.](http://answers.yahoo.com/question/index?qid=20080717214642AAkOLlP)

#### <span id="page-21-1"></span>**21.Interconnectivity to a variety of social medias**

Your website should be **interconnected** to any social media platform where you have a presence. This can be done by embedding buttons, links, scripts and widgets. This will allow users to be at your website and **route** to your social media platform or **engage** your social media presence from your website.

Fortunately, most of the social media sites **provide** you with the tools necessary to accomplish this. You can click any of the social media site names **below** to go their page for buttons, links, scripts and widgets;

- [Facebook](https://developers.facebook.com/docs/plugins/)
- **[Twitter](http://twitterforweb.com/)**
- [LinkedIn](http://developer.linkedin.com/#!)
- [Google+](http://gplusapi.appspot.com/)
- [YouTube](http://www.widgetbox.com/widget/youtube-videos)
- [Tumblr](http://jiapps.com/free-stuff/tumblr-widget-for-your-website.html)
- [Pinterest](http://business.pinterest.com/widget-builder/#do_pin_it_button)
- [Reddit](http://www.reddit.com/widget/)
- [Plurk](http://www.plurk.com/faq) (Search FAQ for: *How to embed Plurk widget into my blog?*)

#### <span id="page-22-0"></span>**22.Proper inclusion of keywords and keyphrases in content**

When developing your content you need to be sure and include a proper **density** of keywords and keyphrases. Density simply means how often your keyword(s) or keyphrase(s) appears as compared to the total quantity of words.

There is some debate about the **proper** density ratio. Some say not to exceed 5% and others argue they have done so without repercussions. My philosophy is to **naturally** write your content. Do not excessively **force** the density and at the same time be sure that you do not leave out keywords and phrases or under-use the density.

My personal opinion is that what is more **important** than keyword density or even proximity is the overall **combination** of usage. By that I mean using the keywords and keyphrases in the page URL, page title, Meta tags, H1 and H2 tags, content text, links, tables, image names, video names etc.

# <span id="page-22-1"></span>**23.Proper setup of robots.txt**

The robots .txt file resides in the root directory of your website, unless of course you do not have one. The robots.txt file is used to **control** what the search engines can and cannot index. Be sure that no important directories are **disallowed** or blocked from search engine indexing.

While we are on the subject of robots.txt I would like to mention that I frequently see it being used to stop search engines from browsing sensitive directories. I **disagree** with this technique simply because anyone can navigate to your website and do forward slash **/robots.txt** and immediately **view** every directory that you tried to block from the search engine.

You have essentially just given any hacker an exact **map** of the name of each of these directories! Worse yet, you have managed to block the friendly search crawlers but the directory is wide open to anyone with an internet browser who may be potentially malicious!

If you have a sensitive directory, rather than broadcast this to the world via the robots.txt I would rather you password protect that directory. This will then require a user ID and password to access the directory so that it becomes protected but without telling anybody the name or location of it.

If you do not know how to do a password protect on a specific directory you can make use of our handy online [video tutorial.](http://impacthelp.impactsocialmedia.net/inc/content.php?q=/videos/cpanel-whm/cpanel/x/m/Password_protecting-a-directory.php)

#### <span id="page-23-0"></span>**24.Proper image directory browsing**

I would like to discuss open directory browsing for image directories and the relationship to SEO. I commonly find that web developers will have an images directory within a website and then insert a **blank** index page in there to stop directory browsing. This is a **bad** idea because it prevents the search engines from crawling all of the images in that directory.

A better practice is to leave that image directory **open** for browsing and then give each of the images a good **descriptive** name using keywords and keyphrases. Now, instead of having a blocked directory with no SEO value we turn that image directory into an SEO advantage.

If your concern is hot-linking of your images, using a blank index file is the wrong approach since it **detracts** from SEO. The proper approach is to use hot-linking protection instead and leave that directory open for browsing. If you do not know how to setup hot-linking protection you can take advantage of our online [video tutorial](http://impacthelp.impactsocialmedia.net/inc/content.php?q=/videos/cpanel-whm/cpanel/x/m/Enabling-hotlink-protection.php) that will explain the procedure in detail.

To make this point more clear I would like to show you the difference between blocking an image directory with an empty index page vs. leaving the directory open to browsing and using descriptive keywords to name the images. The following images make it very obvious which is better for SEO.

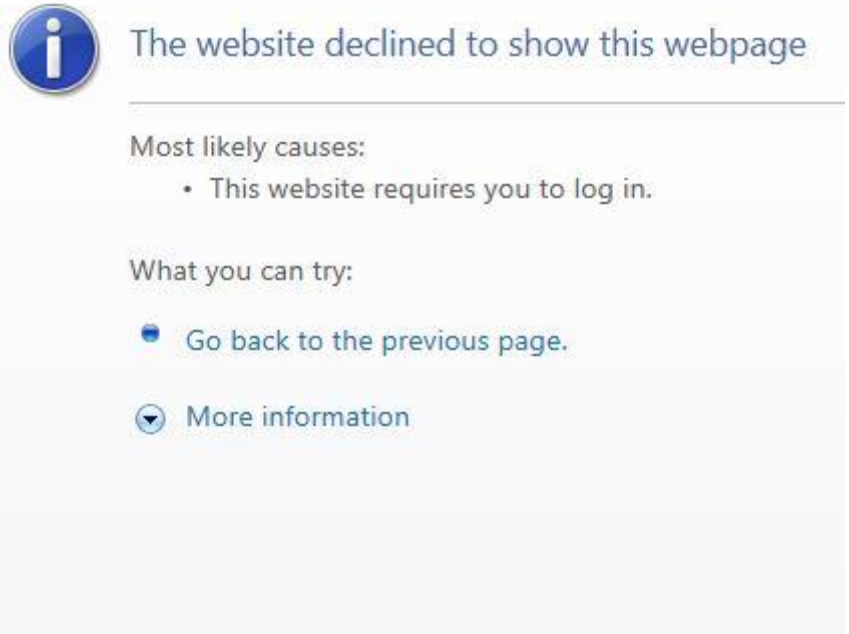

**This is what your search engine sees with a blocked image directory**

# Index of /seo images

- Parent Directory
- · impact social media for seo.png
- · professional seo analysis.png
- · seo blocked directory disadvantages.png
- · seo open directory benefits.png
- · seo strategies and techniques.png
- · seo tips and pointers.png

#### **This is what your search engine sees with an open image directory**

#### <span id="page-24-0"></span>**25.Proper use of alt tags with keywords and keyphrases**

Alt tags are an **alternative** to a displayed item such as a photo or video. These are required for [ADA](http://www.ada.gov/) compliance since a blind person cannot make use of a photo and would prefer to have a text description as an alternative.

When creating your Alt tags you have an opportunity to use descriptive keywords and keyphrases and I suggest you make good use of this for SEO.

#### <span id="page-25-0"></span>**26.Proper use of anchor tags and target tags**

Anchor tags and target tags are a form of **linking** geared towards connecting items within the same webpage. If you have a lengthy page you can make use of anchor tags and target tags to **improve** the navigation and SEO.

You can also make use of anchor tags and target tags on lengthy or complex web pages by creating a table of contents. The table of contents can utilize **descriptive** heading tags. These can then be clickable and link to the relevant location in the body of the text which also contains the same descriptive words. This also aids in navigation and SEO.

This same technique can be used to create a top of page icon at the bottom of your pages. This allows your user to go from the bottom of a very long page to the very top of the page with just **one** mouse click instead of having to scroll all the way back up!

#### **To do this in your web page use tags like this:**

<a name="give\_it\_some\_name\_in\_here">The landing **target** goes in here</a>

# <a href="#Insert the name you used above in here">The **clickable** text or item goes in here</a>

#### <span id="page-25-1"></span>**27.Proper use of the title attribute with keywords and keyphrases**

The title attribute should be added to your web page elements. This enhances SEO and it also benefits your viewer. The title attribute will give detailed information about links, images and other elements when the mouse hovers over.

You should use descriptive keywords and keyphrases in your title attributes. The title attribute can be added to your content tags with minimal effort. To see an example of this in action hover your mouse over the following image and you will see the title information appear.

# **Add the title attribute to your tags like this:**

<img src="/image.png" title="Insert the title text here"</a>

#### <span id="page-26-0"></span>**28.Proper use of heading tags with keywords and keyphrases**

Heading tags should be used to **enhance** SEO. Heading tags can give your content better organization and **clarity** for the search engines. At a minimum make use of the h1 and h2 tags and it is also good to make use of h3 and h4 tags if your content is broken down into that many sub-levels.

For improved SEO always include relevant and **descriptive** keywords and keyphrases within your heading tags. Search engines can be **aided** in understanding the main topics and sub topics of your content when the heading tags are properly laid out.

#### <span id="page-26-1"></span>**29.Proper use of meta tags with keywords and keyphrases**

We recommend that you make use of the **meta** tags for keywords, description and author. There is some debate as to the effectiveness of meta tags but the **safer** bet is to go ahead and use them for SEO.

The meta keywords tag gives you a place to list keywords and keyphrases. The meta description tag gives you a place to create a good description of your page contents. Lastly, the meta author tag gives you a way to show who the author of the content is.

#### **Here are some example meta tags:**

<meta name="keywords" content="keyword1,keyword2,keyword3">

<meta name="description" content="Your amazing description goes in here">

<meta name="author" content="Author's name in here">

#### <span id="page-26-2"></span>**30.Relevant and quality backlinks with no use of link farms**

In order to improve SEO you should work at getting relevant and good **quality** backlinks from other websites and social media sites. A backlink is when some other site has a clickable link to your site. When building your backlink partners do not make use of any linking **farms**. Linking farms are websites that are full of mostly nothing but links and some of them charge fees to link to your site.

Backlinks from **relevant** and **reputable** sites are much more valuable than just any backlink from anywhere. Keep in mind that relevant and quality

backlinks can **increase** your page rank. This in turn can result in the search engine crawling in your site more frequently and more deeply!

#### <span id="page-27-0"></span>**31.Reduction in the bounce rate**

Bounce rate is referring to the **percentage** of people who land at your site and bounce in and bounce out. This means they do not look at additional pages, click items or spend any measurable time there.

A high bounce rate is bad for SEO simply because no matter how high you rank in the search engine, your visitors are leaving too **quickly** and without interaction.

High bounce rates could be due to many factors like an ugly website, terrible navigation, confusing and disorganized content, annoying popups, excessively long page loading times, lack of an alternative for mobile viewers, etc. Whatever the cause of a high bounce rate, it should be fixed as soon as possible because nothing good will come from it.

#### <span id="page-27-1"></span>**32.Submission of site to Bing and Google Places For Business**

You should always **submit** your business site to Bing and Google Places for Business. There is no charge for this and the benefit is well worth the effort required. This is especially beneficial when you are targeting customers in a specific location. If you need a quick link to Places for Business you can click the following links: [Google Places For Business](https://www.google.com/business/placesforbusiness/) | [Bing Places For Business](https://www.bingplaces.com/)

#### <span id="page-27-2"></span>**33.HTML display advertising on Craigslist**

Craigslist can help you pull traffic and search engine hits. Craigslist allows you to create classified listings which can help to increase your exposure. By making your products and/or services on display there you can gain some benefit but keep in mind you will have to follow all of the Craigslist guidelines and bear in mind that your listing will expire and so it will need to be redone periodically.

#### <span id="page-27-3"></span>**34.Submission of site to Merchant Circle and Manta**

Just like Craigslist, Merchant Circle and Manta can help you to pull traffic and search engine hits. Both of these locations allow you to list your business along with a good quantity of relevant details.

There is no charge for a basic listing and I would recommend taking advantage of it. Also, for an upcharge you can increase your impact there via a more sponsored or advertised presence. You can find these two sites at the following links: [Merchant Circle](http://www.merchantcircle.com/) | [Manta](http://www.manta.com/)

#### <span id="page-28-0"></span>**35.Use of canonical URL's**

Search engine performance can potentially be **degraded** by using a multitude of different URL's for the same web pages. i.e. In one link you use www.site.com and in another link you use http://site .com and in yet another link you use http://www.site.com.

Always pick just **one** URL and stick with that consistently. If you have already made a mess of this you should implement redirects from your multiple of names to just one URL name.

#### <span id="page-28-1"></span>**36.Use of friendly navigation design**

Always try to use friendly and understandable navigation. Make sure that there is a **clickable** link to every one of your webpages and content. If you have a lot of scripted fly down menus you should consider adding a **secondary** navigation menu of everything in a sidebar or footer area.

#### <span id="page-28-2"></span>**37.Use of sitemap directory page**

I always recommend including a **viewable** sitemap page in every website. This sitemap should show directory structures and sub-directory structures for everything in your website. Including short descriptions is also a benefit.

This **aids** your viewers to quickly find and navigate to any content and it also acts as a safety net to make sure the search engines have a **clear** path to everything in your website. If you need free online assistance in automatically generating an HTML sitemap try visiting [SiteMap X.](http://www.sitemapx.com/html-sitemap-generator.html)

#### <span id="page-28-3"></span>**38.Use of structured data**

I always recommend using **structured** data in your website. This data is hidden from the viewer but seen by the search engines. Essentially, it aids the search engines in understanding how to best **interpret** and index your data. You can learn more about this at [Schema.org.](http://schema.org/)

You can also make use of the Google [Webmaster](https://www.google.com/webmasters/tools/) tool that can help you with this task. You can highlight the text and enter it or alternately copy and paste the Meta data from the Google tool into your HTML. I don't recommend for you to only use the Google highlight feature because this will not aid the other search engines albeit doing that is better than doing nothing.

#### <span id="page-29-0"></span>**39.XML sitemap submission to the top search engines**

Always submit your sitemap.XML to search engines. Do this upon the initial creation but also do it whenever you have content changes. At the bare minimum you should submit your sitemap to [Google,](https://support.google.com/sites/answer/100283?hl=en) [Bing](http://www.bing.com/webmaster/help/how-to-submit-sitemaps-82a15bd4) and [Yahoo.](http://answers.yahoo.com/question/index?qid=20080717214642AAkOLlP)

#### <span id="page-29-1"></span>**40.Gain insight from Matt Cutts**

I had to save this tip for last! I highly recommend you take full advantage of the extensive collection of Google [Webmaster videos](https://www.youtube.com/channel/UCWf2ZlNsCGDS89VBF_awNvA) at YouTube. Matt Cutts and other experts offer a treasure trove of valuable insights by answering questions and discussing a variety of SEO topics.

While they cannot discuss every last search engine secret they do open up enough to be of great benefit to anyone interested in SEO. There are also valuable guidelines there for new websites. The information is free so be sure to subscribe to their YouTube channel and also make use of the handy search feature to look up any topics you want to study.

# <span id="page-29-3"></span><span id="page-29-2"></span>**III. Our approach to SEO**

# **1. Why use Impact Social Media?**

Impact Social Media offers professional and personalized SEO services for startup companies, small to medium sized businesses and organizations. We offer affordable and flexible options for SEO analysis, SEO changes, and results monitoring.

# <span id="page-29-4"></span>**2. Step one is to analyze your existing SEO**

We have developed an SEO analysis method that looks at 50 different SEO elements. Each element is then given a score of 1 through 10. (1 being the worst and 10 being the best)

The scores are then totaled to give an overall assessment based on a maximum possible total of 500 points. This tally is then converted into a percentage and a letter grade for clarity. The analysis can be done on the landing page, specific pages, or any combination of pages at your discretion.

The 50 point analysis will include a brief description of the findings and remarks on each of the elements. Lastly, the analysis also includes a summary of the findings along with a list of recommended fixes. All of this will be provided to you in a Microsoft Word and Adobe PDF document.

#### <span id="page-30-0"></span>**3. Step two is to develop and implement SEO changes**

At your discretion you can choose to make some or all of the recommended fixes with or without our assistance.

#### <span id="page-30-1"></span>**4. Step three is to monitor the SEO results**

Once the changes have been implemented the results and effectiveness should be monitored and documented. At your discretion you can allow us to take care of this or you can use any other option you prefer.

**Take a look at our comprehensive SEO analysis below.**

#### **Use our affordable SEO analysis to verify your strength and weakness.**

**Use it as a guideline for making all of your needed changes.**

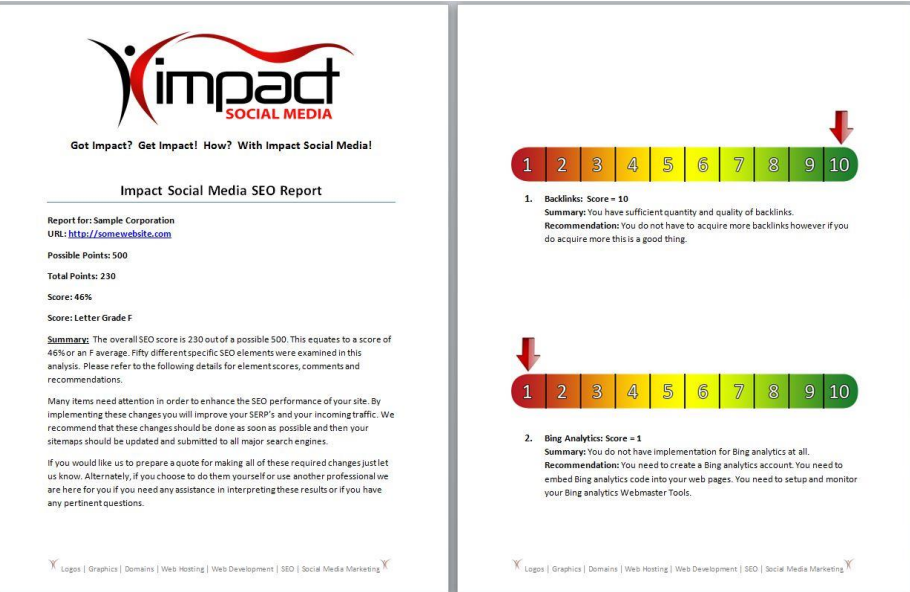

Impact Comprehensive SEO Analysis is 30+ pages and covers 50 SEO elements

# $\chi$

**Impact Social Media** specializes in SEO services and we are uniquely geared for startup companies and small to medium sized businesses and organizations. If you have questions or need SEO assistance [contact us](http://impactsocialmedia.net/contact/) today. If you would like to learn more about our SEO services please take a moment to visit<http://impactsocialmedia.net/kansas-city-seo/>

#### **You can learn all about web design at the following URL:**

[http://impactsocialmedia.net/startup-company/all-about-websites-a-beginners](http://impactsocialmedia.net/startup-company/all-about-websites-a-beginners-complete-guide/)[complete-guide/](http://impactsocialmedia.net/startup-company/all-about-websites-a-beginners-complete-guide/)

# **You can learn all about graphics design at the following URL:**

[http://impactsocialmedia.net/advertising-graphics/all-about-graphics-design-elements](http://impactsocialmedia.net/advertising-graphics/all-about-graphics-design-elements-and-methodology/)[and-methodology/](http://impactsocialmedia.net/advertising-graphics/all-about-graphics-design-elements-and-methodology/)

**You can learn all about domain names at the following URL:** <http://impactsocialmedia.net/domain-names/what-is-a-domain-name/>

**You can learn all about logo design at the following URL:** <http://impactsocialmedia.net/advertising-graphics/all-about-logos/>

**You can learn all about web hosting at the following URL:** <http://impactsocialmedia.net/web-hosting/>

**If you have questions or need assistance you can email us at:** [sales@impactsocialmedia.net](mailto:sales@impactsocialmedia.net)

**You can also call us at 816-743-0525**

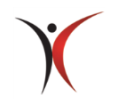

# **Got Impact? Get Impact! How? With Impact Social Media!**

Search Engine Marketing | Social Media Marketing | Search Engine Optimization | Web Design